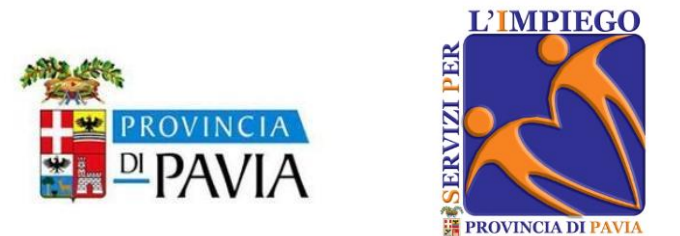

# **CENTRO PER L'IMPIEGO DELLA PROVINCIA DI PAVIA**

HOW TO SEEK JOB VACANCIES ON «SINTESI» SYSTEM

# **Operational steps**

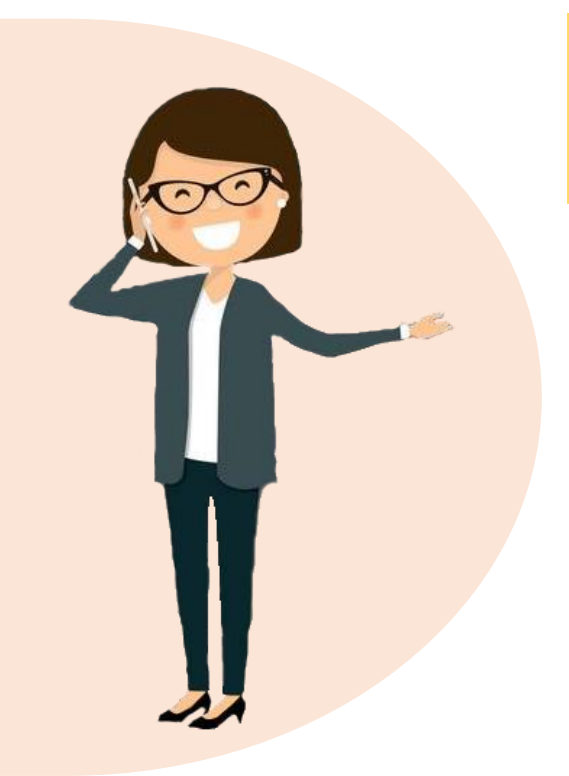

The following instructions will show you how to seek job vacancies posted by "Centri per l'Impiego della Provincia di Pavia" and how to apply for the ads of your interest.

**Step 1**: Research "Portale Sintesi Pavia" website

**Step 2**: How to seek job vacancies

**Step 3**: How to submit your application

#### **Step 1. Research "Portale Sintesi Pavia" website**

Type the following words in the search engine bar: "Portale Sintesi Pavia" and select the site: "sintesi.formalavoro.pv.it."

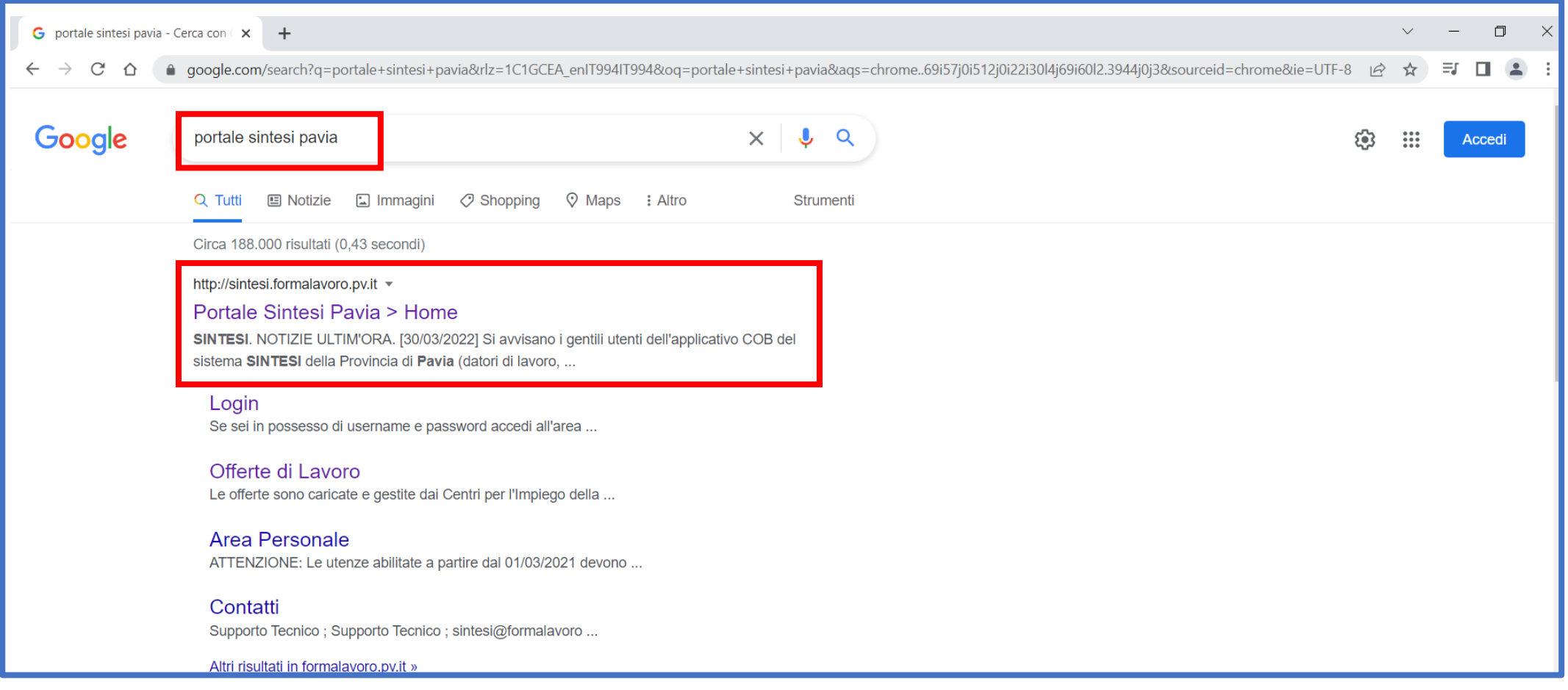

"Sintesi Formalavoro" of the Provincia di Pavia website will open. Select "Offerte di lavoro" in the left menu.

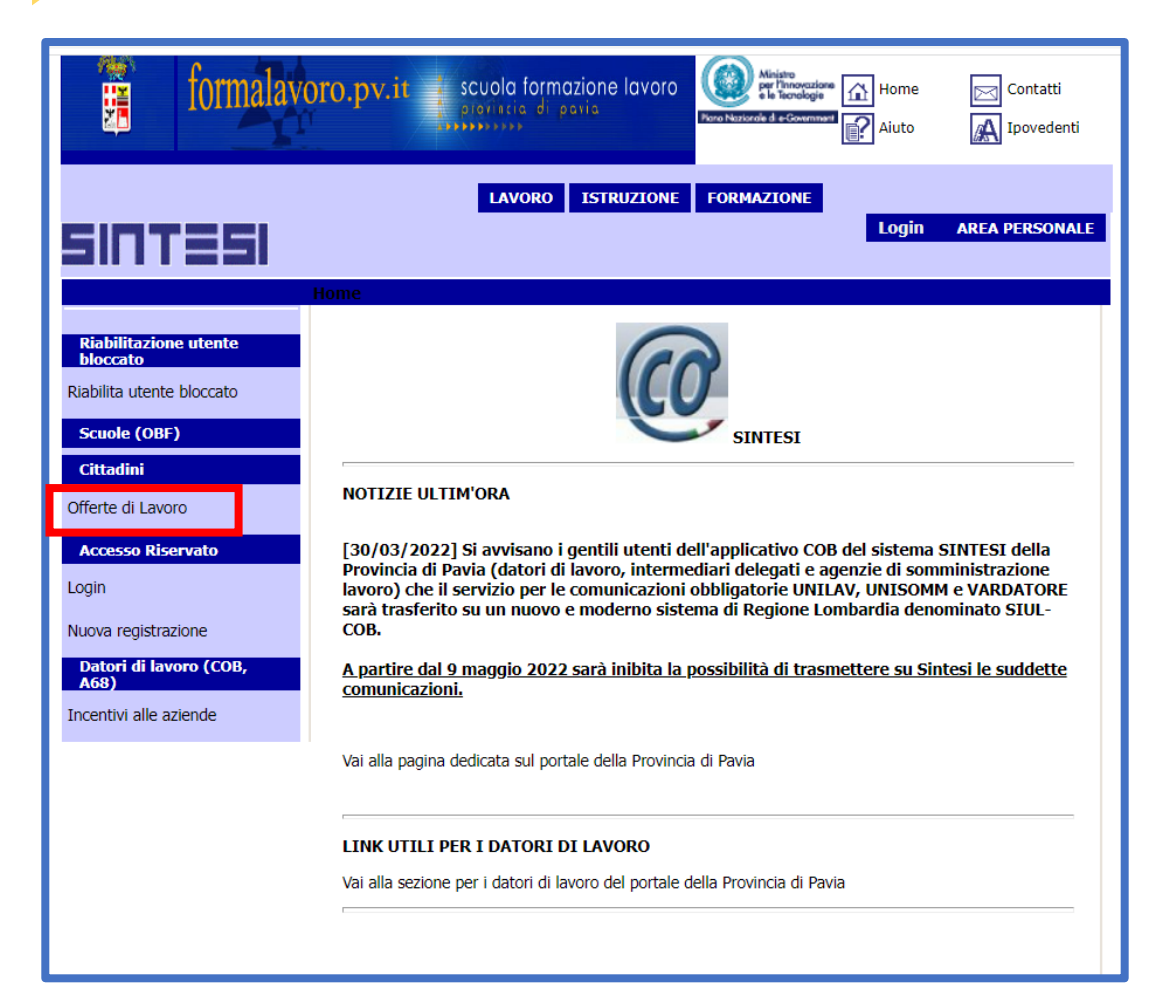

 $\blacktriangleright$ 

In the field "Ufficio di riferimento", click the drop-down menu and select the desireded "Centro per l'Impiego".

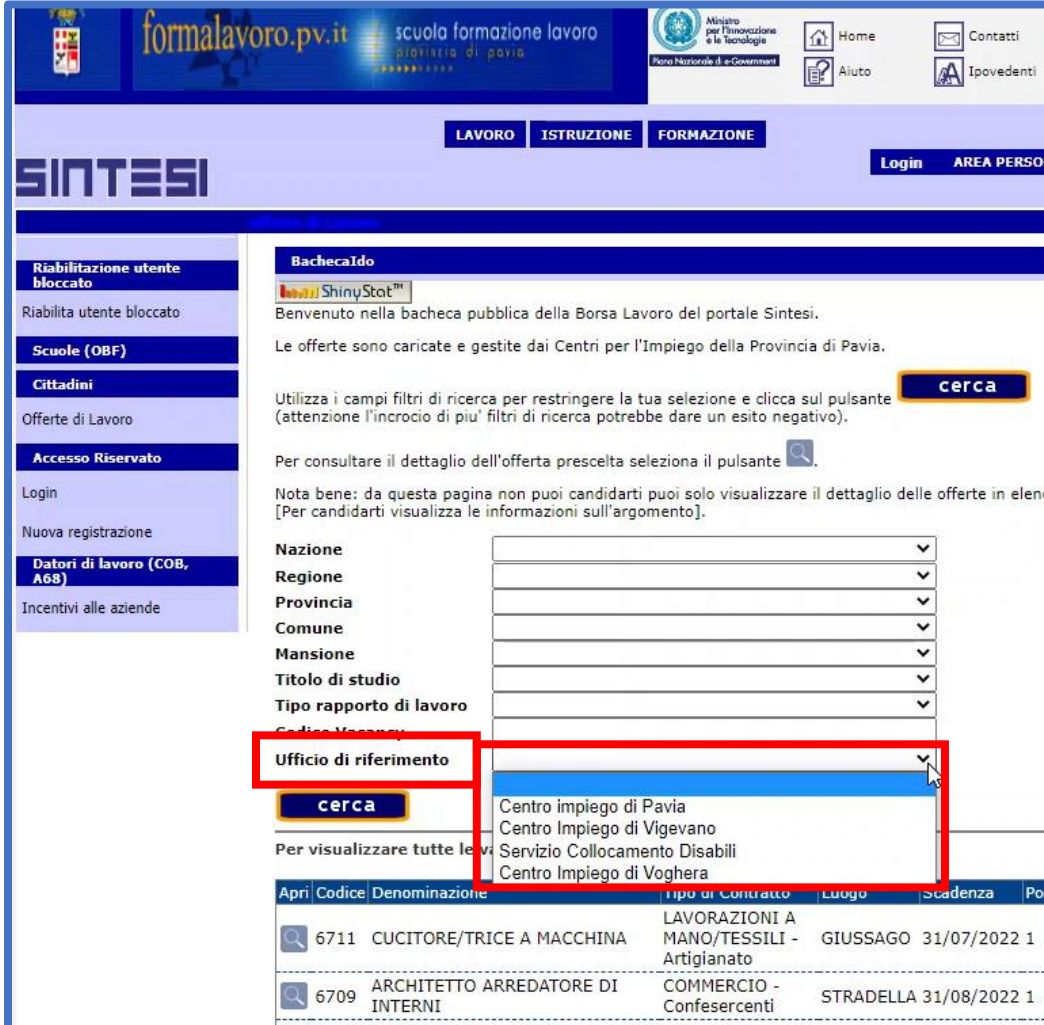

If you have an officially certified handicap, please select the option "Servizio collocamento disabili" in the field "Ufficio di riferimento".

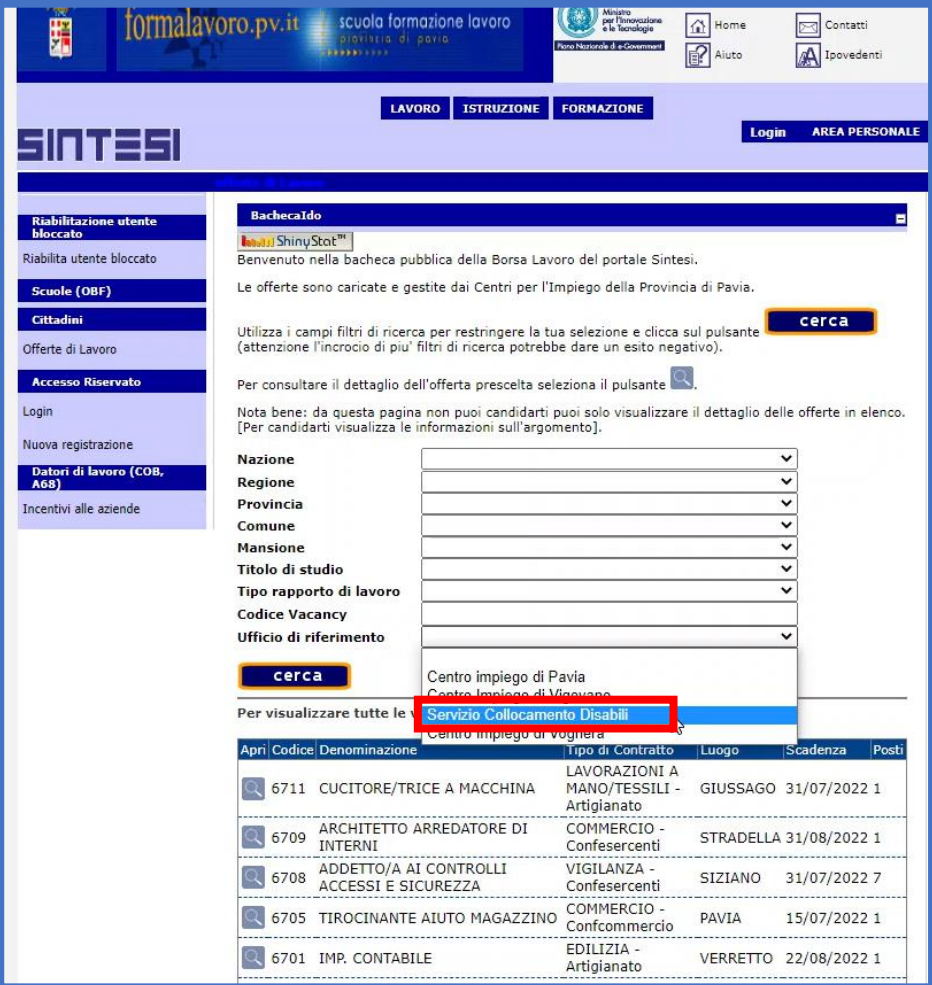

If there are no job vacancies in the "collocamento disabili" section, this option will not be available in the dropdown menu.

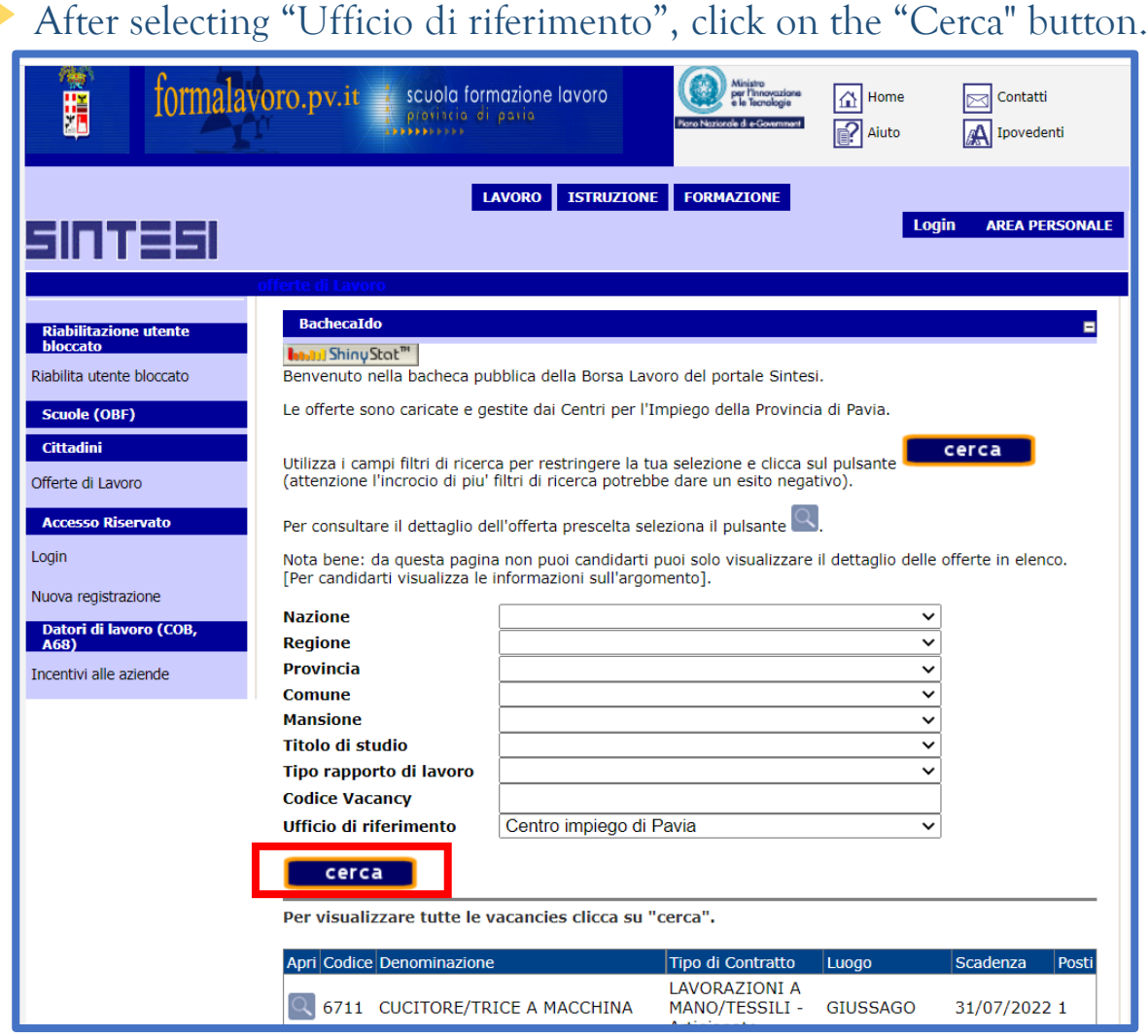

A list of all job vacancies posted by the selected CPI will appear, indicating: the code of the vacancy; the title of the job (i.e., the position sought); the type of contract offered; the place of employment; the deadline to apply; and the number of available positions.

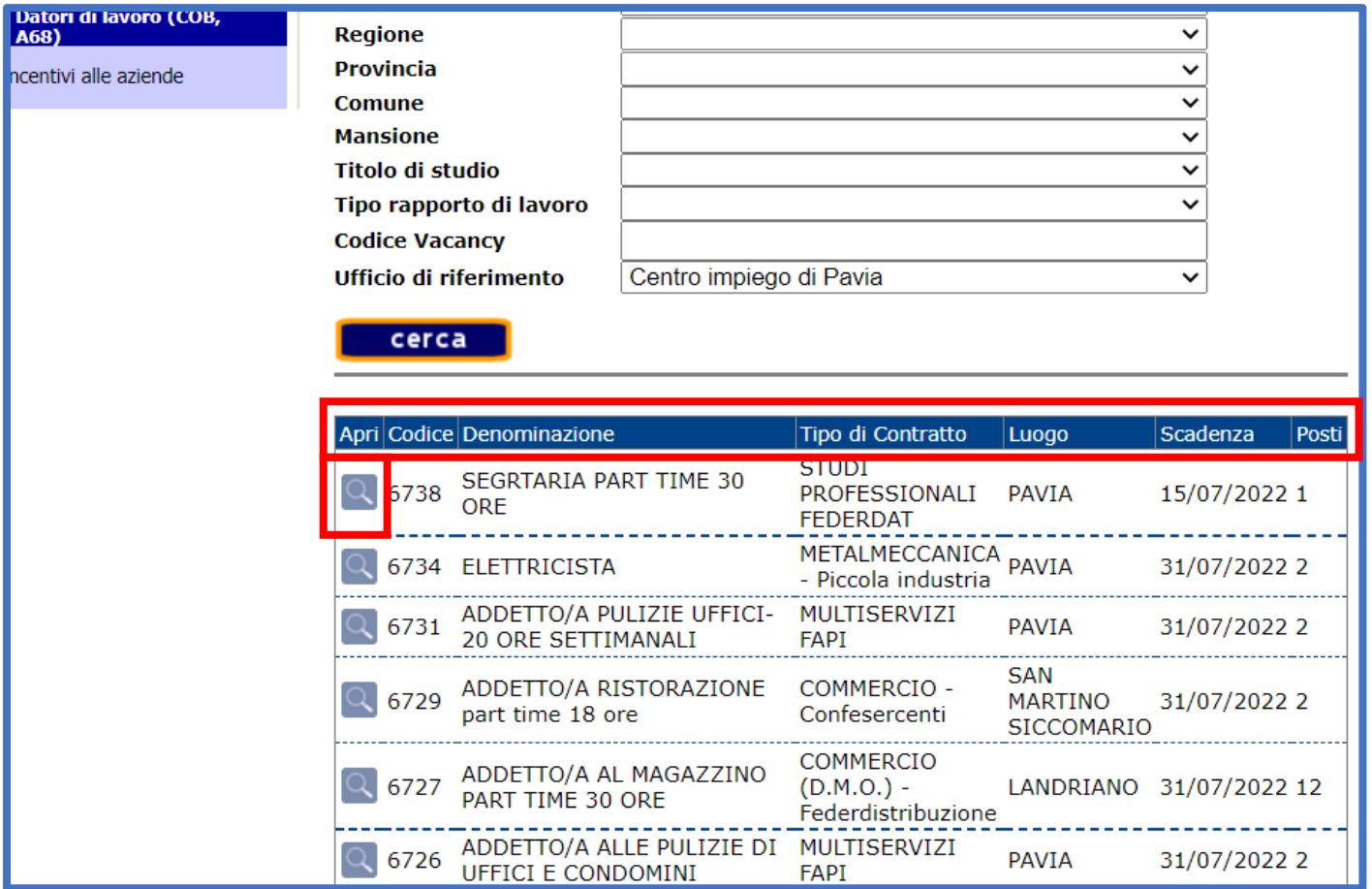

Click on the magnifying glass on the left of each job offer to see the "Scheda dettagliata". A short description of the position sought will show as well as, for example, further information such as: the place of work and the type of contract job etc...

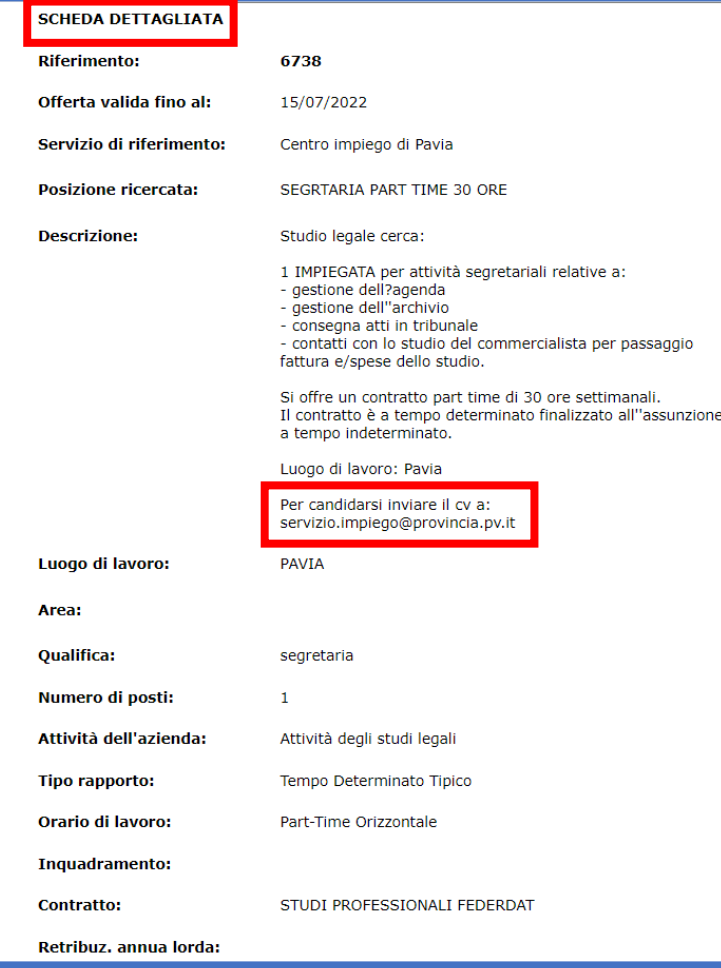

# **Step 3. How to submit your application**

To apply for job offers, send an email to the address indicated in the "Scheda dettagliata" attaching your CV and type the reference code of the chosen job offer in the subject line.

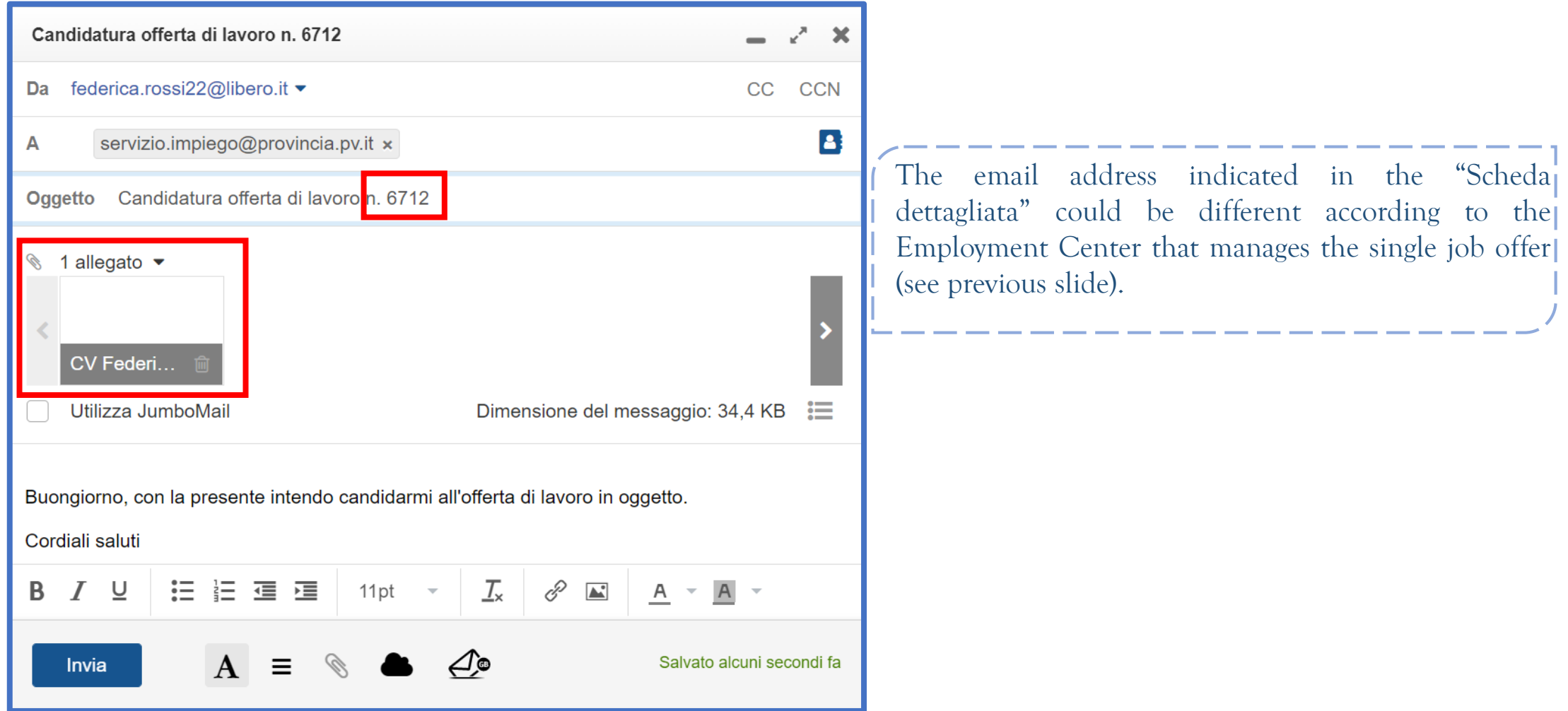

## **Step 3. How to submit your application**

**The best suited candidates will be contacted by the selected CPI. The CPI will send the CV to the company, which will select suitable candidates.**

The personal data shown in these instructions are illustrative and do not correspond to any real person.

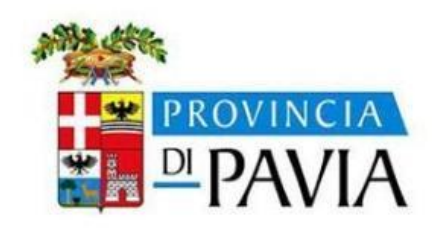

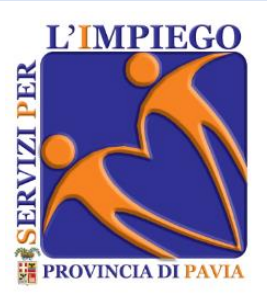

Edited by «Servizi per l'impiego»